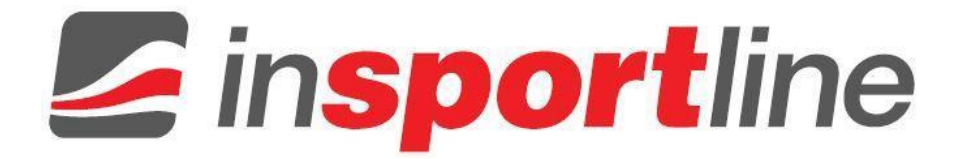

# **HASZNÁLATI ÚTMUTATÓ – HU IN 18814 Digitális lépésszámláló inSPORTline Strippy II**

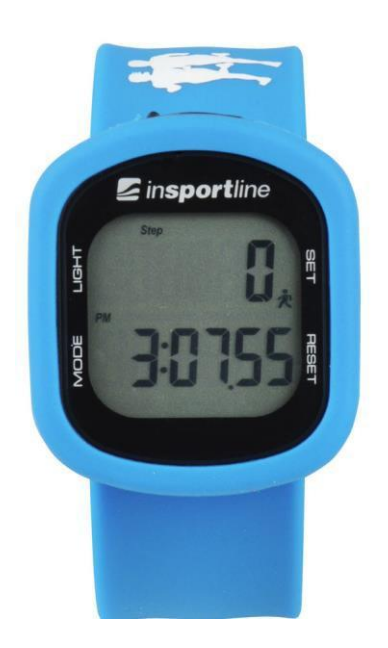

### **TARTALOM**

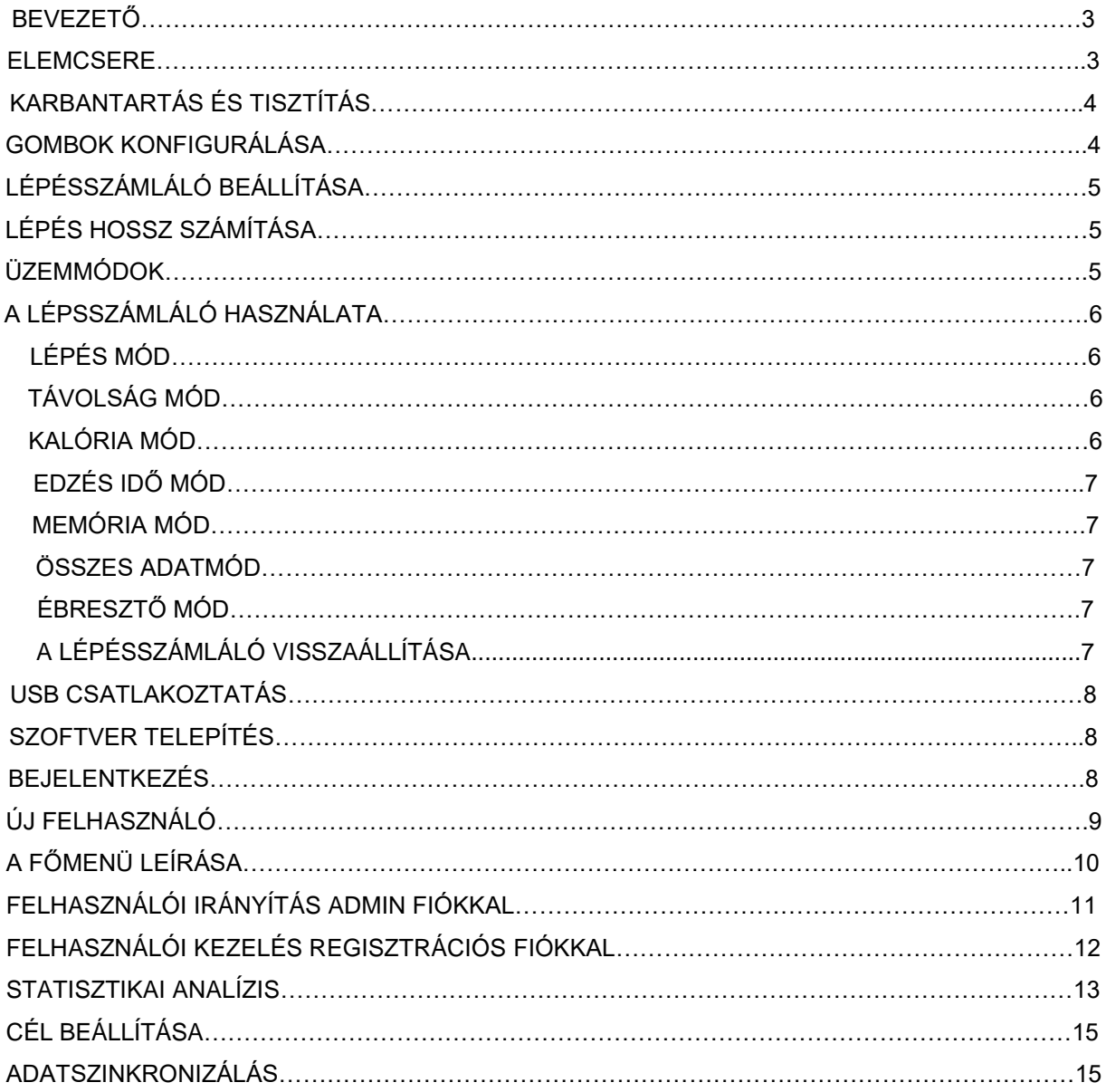

### <span id="page-2-0"></span>**BEVEZETŐ**

- Az inSPORTline Strippy II digitális lépésszámláló kijelzi: a megtett lépéseket, megtett távolságot, elégetett kalóriákat, teljes edzésidőt, 30 napos memória tárolást és egyéb hasznos funkciókat kínál. Mindemellett letöltheti edzésadatait a számítógépére.
- A lépésszámláló használata előtt figyelmesen olvassa el ezt a kézikönyvet, őrizze meg ha a későbbiekben szüksége lenne rá.
- Egészségének megőrzése és a krónikus betegség kockázatának csökkentése érdekében javasoljuk, hogy napi 10 000 lépést tegyen meg. A hatékony fogyáshoz a lépések teljes számának 12 000 és 15 000 között kell lennie. Ha magasabb fitnesz szintet szeretne elérni, javasoljuk, hogy legalább napi 30 000 lépést tegyen meg.
- **MEGJEGYZÉS**:

Bármely üzemmódban (kivéve a SET MODE) nyomja meg és tartsa lenyomva a MODE gombot 2 másodpercnél hosszabb ideig a lépésszámláló funkció be- / kikapcsolásához. Ha a lépésszámláló funkció be van kapcsolva, a jel  $\bigstar$  villog.

### <span id="page-2-1"></span>**ELEMCSERE**

- Vegye ki a lépésszámlálót a szilikon készletből, majd vegye le az elemtartó fedelét.
- Vegye ki a lemerült elemet a készülékből, és helyezzen be újat.
- Ellenőrizze, hogy az akkumulátor pozitív (+) oldala az elemtartó rekesz fedelére mutat-e.
- Helyezze vissza az elemtartó rekesz fedelét.

# <span id="page-2-2"></span>**KARBANTARTÁS ÉS TISZTÍTÁS**

• Ne szerelje szét a lépésszámlálót. Ha javításra van szükség, kérjük vegye fel a kapcsolatot szakszervizzel vagy az eladóval.

• Ne tegye ki a készüléket szélsőséges ütéseknek (ne ejtse le a padlóra).

• Ne tegye ki olyan erős vegyi anyagoknak, mint: benzin, tiszta oldószerek, aceton, alkohol,

rovarirtószerek. Ezek a szerek károsíthatják a tömítést, a tokot és a burkolatot.

• A lépésszámlálót száraz helyen tárolja, amikor nem használja.

• A szivárgó elem károsíthatja a készüléket. Ha hosszabb ideig nem használja a lépésszámlálót, vegye ki az elemet.

• A lépésszámláló nem játék, gyermekektől távol tartandó.

• A készüléket óvja ütésektől, mágneses terektől, elektromos zajtól és erős rezgéstől.

• Nem vízálló, ezért tartsa távól víztől, nedvességtől.

• Enyhén nedves ronggyal meg lehet tisztítani. Nem maró hatású enyhe szappannal letisztíthatja a szennyeződést.

### <span id="page-3-0"></span>**GOMBOK KONFIGURÁCIÓJA**

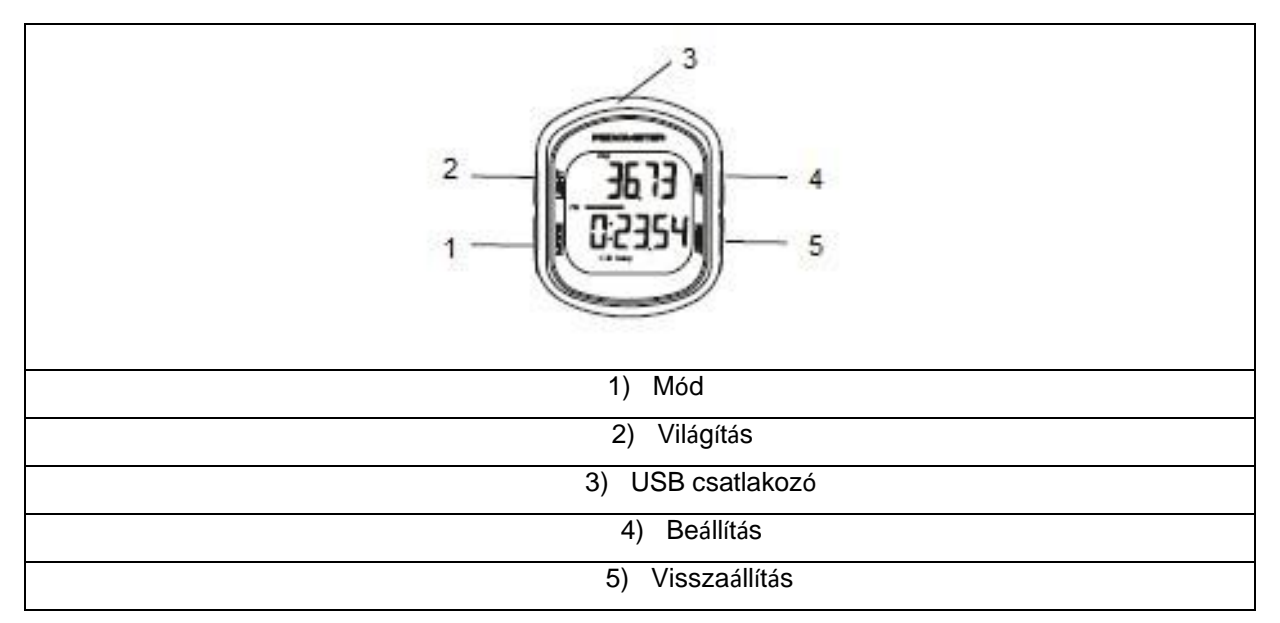

#### MODE GOMB

- Görgetés az üzemmódok között.
- Az idő értékének csökkentése, valamint a felhasználói információé a beállítás módban.

### SET GOMB

- Nyomja meg és tartsa lenyomva a SETTING módba lépéshez a STEP és ALARM módban.
- Használja a kijelző közötti váltásra DISTANCE / CALORIES módban.
- Az adatok görgetése TOTAL DATA módban.

#### RESET GOMB

- Tartsa lenyomva az adatok törléséhez STEP, DISTANCE, CALORIES, TIMER és TOTAL DATA módban.
- Növelje az értéket a SETUP módban és az ALARM beállításban.
- Az elmúlt 30 nap adatainak megtekintése.

# <span id="page-4-0"></span>**LÉPÉSSZÁMLÁLÓ BEÁLLÍTÁSA**

### **SETUP MODE**

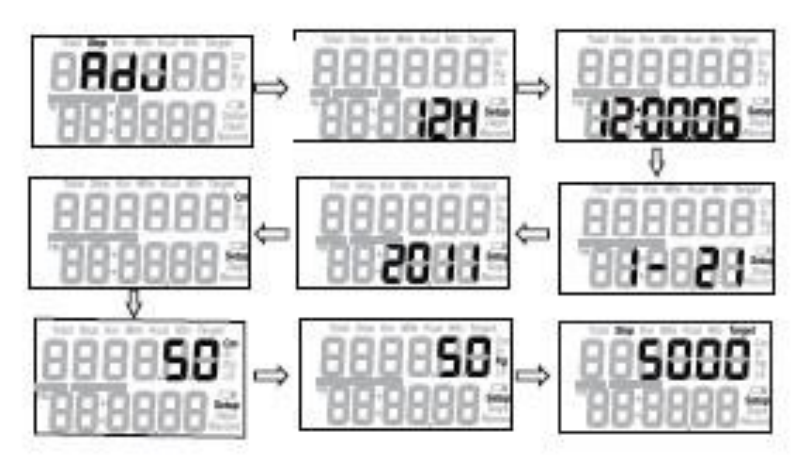

• A MODE gombbal léphet a STEP módba.

• Nyomja meg és tartsa lenyomva 2 másodpercig a SET gombot a SETUP módba való belépéshez az alábbiak szerint: 12-24 órás formátum, másodperc, óra, perc, hónap, nap, év, mérési egységek, lépés, súly, cél lépések.

• A beállítás növeléséhez nyomja meg a RESET gombot. A csökkentéshez nyomja meg a MODE gombot. A gomb lenyomva tartásával gyorsan változtatható az érték.

• Ha az érték megfelelő, nyomja meg a SET gombot a továbblépéshez. Nyomja meg a SET gombot és változtassa meg az értékeket szükség szerint, amíg a lépésszámláló vissza nem tér STEP módba.

• 10 ikon jelzi a lépés százalékos arányát az LCD képernyő bal oldalán található céllépésekhez képest. Amikor eléri a céllépések értékét (100%), az ikon elkezd villogni. Az alapértelmezett cél 5000 lépés. Megváltoztathatja a célértéket, hogy tükrözze a fitnesz céljait.

MEGJEGYZÉS: Ha a SETUP üzemmódban 10 másodpercig nincs jelérzékelés, a lépésszámláló automatikusan visszatér STEP módba.

## <span id="page-4-1"></span>**LÉPÉSHOSSZ SZÁMÍTÁSA**

<span id="page-4-2"></span>A pontos megtett DISTANCE (távolság) kiszámításához meg kell mérnie és be kell állítania a lépés hosszát. Lépéshossz kiszámítása:

A lépéshossz megfelelő kiszámításához mérje meg az előre meghatározott távolságot láb mértékben. A helyes lépés távolságot a lábujj hegytől a másik lábujjhegyéig mérik. A helyes átlagos lépés távolság méréséhez osszuk el a tíz megtett lépés teljes távolságát a lépés számával (10). Számítsa ki a lépés távolságát a következőképpen: 6,2 m-t sétál. 6,2 m (teljes távolság) / 10 (lépések száma) =

### 0,62 m (62 cm).

MEGJEGYZÉS: A hagyományos lépésszámlálótól eltérően ez a lépésszámláló olyan 3D mozgásérzékelőt használ, amely mechanikai érzékelő nélkül képes érzékelni a finom test lépésmozgását. Tehát nem adnak hangjelzést.

## **ÜZEMMÓDOK**

Ez az eszköz 7 üzemmóddal rendelkezik, az alábbi sorrendben jelennek meg. Nyomja meg a MODE gombot a módok közötti váltáshoz:

STEP MODE: a megtett lépések számát jeleníti meg

DISTANCE MODE: megtett távolságot mutatja

CALORIES MODE: az elégetett kalóriák száma

EXERCISE TIME MODE: a teljes edzésidő kijelzése

MEMORY MODE: Megjeleníti a megtett lépések számát, az elégetett kalóriákat, a megtett távolságot és a testmozgás idejét az elmúlt 30 napban.

TOTAL DATA MODE: Megjeleníti az összes megtett lépés számát, az összes elégetett kalóriát. Az elmúlt napok teljes megtett távolsága és teljes edzésideje.

ALARM MODE: Opcionális funkció 1 riasztás bekapcsolásához

## <span id="page-5-0"></span>**A LÉPÉSSZÁMLÁLÓ HASZNÁLATA**

A pontatlan számlálás elkerülése érdekében a lépésszámláló csak öt másodpercig tartó folyamatos lépések után mutatja a megtett lépések számát. Ez azt jelenti, hogy a lépésszámláló nem jeleníti meg a járás első öt másodpercében megtett lépések számát. Ezeket a megtett lépéseket 5 másodperc múlva megszámoljuk és megjelenítjük.

### <span id="page-5-1"></span>**STEP MODE**

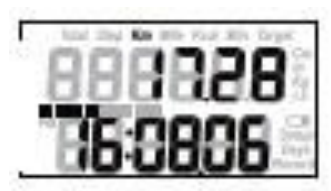

<span id="page-5-2"></span>• A készülék alapértelmezett módja a STEP MODE.

• STEP módban az első sor az aktuális napon megtett lépések teljes számát mutatja.

• Az idő 12 vagy 24 órás formátumban jelenik meg az LCD képernyő alján.

• Nyomja meg és tartsa lenyomva 2 másodpercig a SET gombot a TIME / WEIGHT / STRIDES / TARGET beállítási módba lépéshez.

• Az adatok törléséhez tartsa lenyomva 2 másodpercig a RESET gombot.

• A megtett lépések, a megtett távolság, az elégetett kalóriák, a teljes edzésidő MEMORY módban 30 napig mentésre kerül, és éjfélkor automatikusan nullára törlődik.

### **DISTANCE MODE**

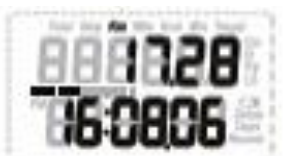

<span id="page-5-3"></span>• A MODE gombbal lépjen be a DISTANCE MODE-ba.

• Az adatok törléséhez tartsa lenyomva 2 másodpercig a RESET gombot.

### **CALORIES MODE**

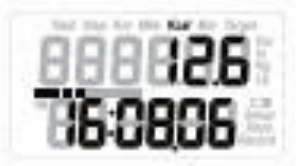

• Nyomja meg a MODE gombot a CALORIES MODE menübe való belépéshez.

• Nyomja meg és tartsa lenyomva a RESET gombot 2 másodpercig az adatok törléséhez.

### <span id="page-5-4"></span>**EXERCISE TIME MODE**

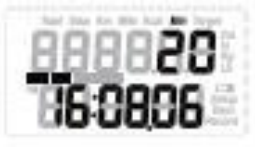

**• A MODE gombbal lépjen be a** EXERCISE TIME MODE üz**emmódba.**

<span id="page-5-5"></span>• Az adatok törléséhez tartsa lenyomva 2 másodpercig a RESET gombot.

### **MEMORY MODE**

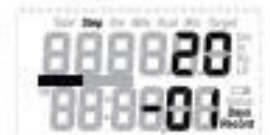

• Nyomja meg a MODE gombot a MEMORY MODE menüpontba lépéshez.

• Nyomja meg a SET gombot az adatok az alábbiak szerint történő előhívásához: Step/ Distance/ Calories/ Exercise time

<span id="page-6-0"></span>• Nyomja meg a RESET gombot a napok végiggörgetéséhez.

### **TOTAL DATA MODE**

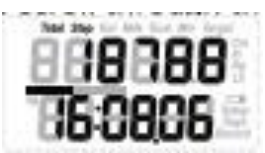

• A MODE gombbal léphet a TOTAL DATA MODE menübe.

• Ebben a módban a legfelsõbb szám az elmúlt napok összesített adatait jeleníti meg.

• Nyomja meg a SET gombot az összes felhalmozott dátum előhívásához az alábbiak szerint: Step/ Distance/ Calories/ Exercise time

<span id="page-6-1"></span>• Az adatok törléséhez tartsa lenyomva 2 másodpercig a RESET gombot.

### **ALARM MODE**

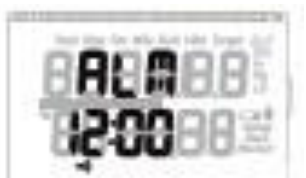

- <span id="page-6-2"></span>• Nyomja meg a MODE gombot az ALARM MODE üzemmódba lépéséhez.
- Nyomja meg és tartsa lenyomva 2 másodpercig a SET gombot az ébresztés beállításához.
- Az érték növeléséhez nyomja meg a RESET gombot, az érték csökkentéséhez pedig a MODE gombot.

### **A LÉPÉSSZÁMLÁLÓ VISSZAÁLLÍTÁSA**

• A lépésszámláló visszaállításának kétféle módja van. Napi visszaállítás és teljes visszaállítás.

• A DAILY RESET végrehajtásához nyomja meg és tartsa lenyomva két másodpercig a RESET gombot, miközben STEP, DISTANCE, CALORIES vagy EXERCISE TIME módban van. Az aktuális nap adatai törlődnek.

• A FULL RESET végrehajtásához nyomja meg és tartsa lenyomva a RESET gombot két másodpercig TOTAL MEMORY üzemmódban az összes felhalmozott adat törléséhez és a lépésszámláló gyári friss állapotba állításához.

**MEGJEGYZÉS**: A lépés, a távolság, az elégetett kalóriák, az edzésidő-adatok alaphelyzetbeállítása a fent említett összes dátum törlését eredményezik.

### <span id="page-6-3"></span>**USB CSATLAKOZÁS**

Ha szeretné feltölteni az adatokat a számítógépére, először telepítenie kell a programot a CD-ről a számítógépre.

A lépésszámláló programjának telepítése után dugja be a mellékelt USB-kábelt az USB-portba, és csatlakoztassa a számítógéphez.

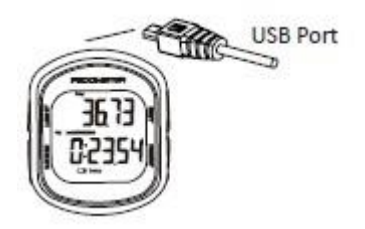

<span id="page-7-0"></span>• Futtassa a szoftvert

- Az első használatkor regisztrálnia kell lépésszámlálóját a szoftverben
- Jelentkezzen be a rendszerbe felhasználónevével és jelszavával

## **SZOFTVER TELEPÍTÉS**

Telepítési követelmények:

Operációs rendszer: Windows XP, Win 7, Win 8 és Vista telepítés: A telepítéshez kattintson duplán a telepítés megkezdéséhez. Ezután kattintson a NEXT gombra a befejezéséhez.

## <span id="page-7-1"></span>**BEJELENTKEZÉS**

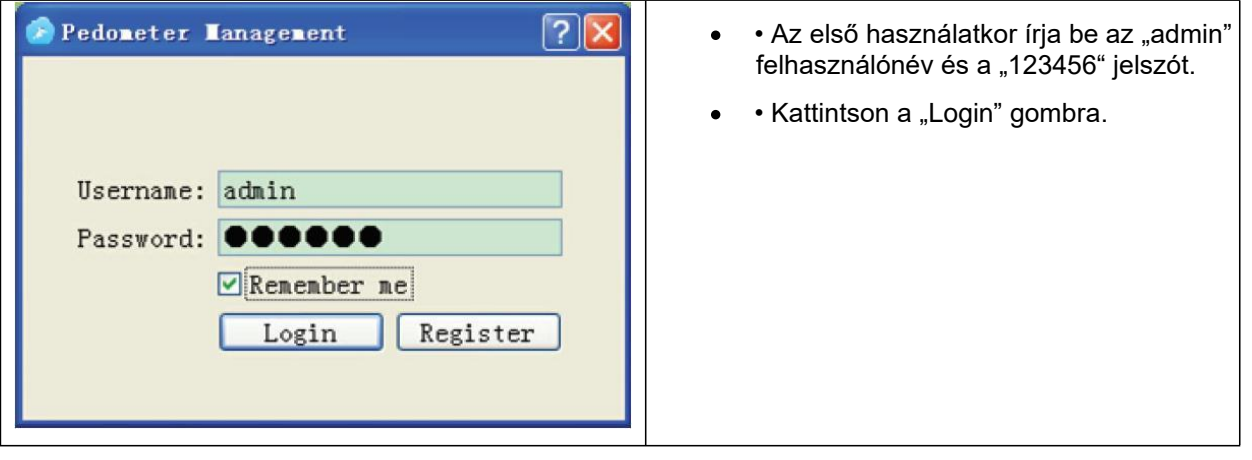

# <span id="page-8-0"></span>**ÚJ FELHASZNÁLÓ REGISZTRÁLÁSA**

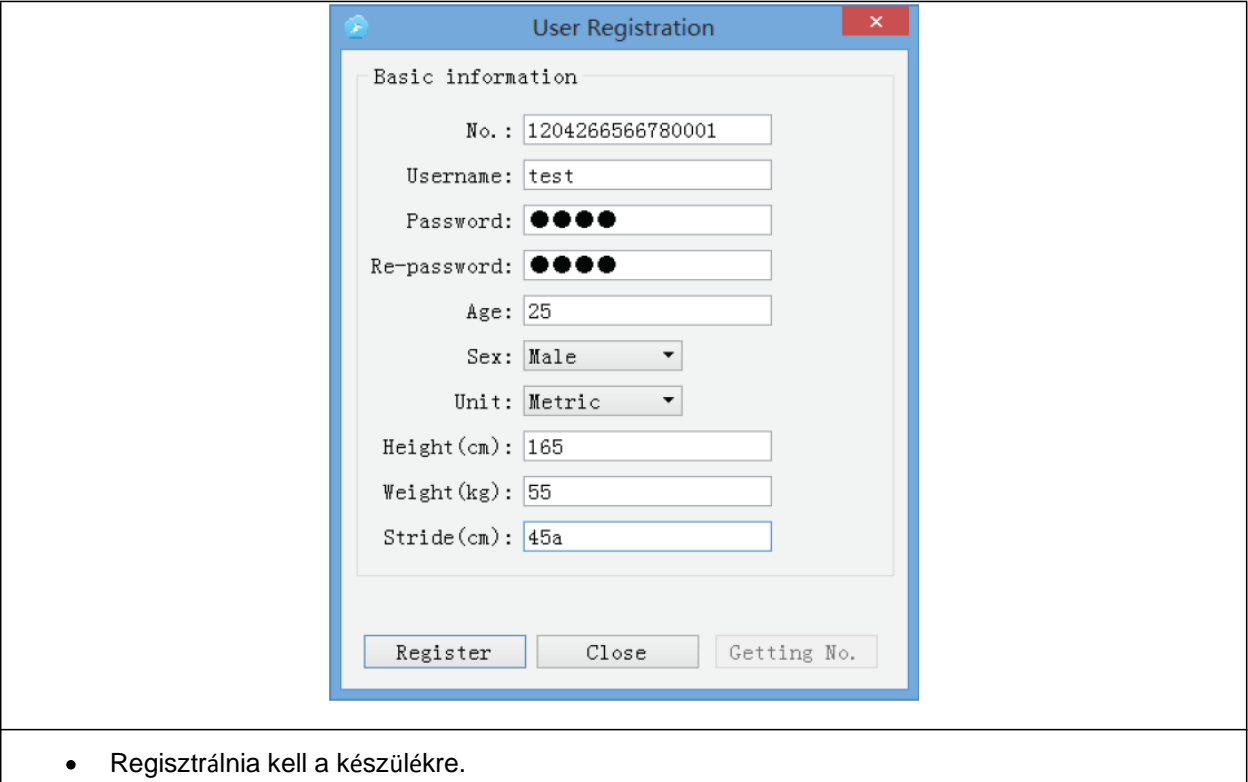

- Kattintson a "Register" gombra saját profil létrehozásához.  $\bullet$
- Adja meg személyes adatait, például: név, jelszó, életkor, nem, egység, magasság (cm), súly (kg),  $\bullet$ lépés (cm).
- Kattintson a "Register" gombra.  $\bullet$
- Kattintson a Close gombra, majd írja be felhasználónevét és jelszavát a bejelentkezéshez.

# <span id="page-9-0"></span>**A FŐMENÜ ALÁÍRÁSA**

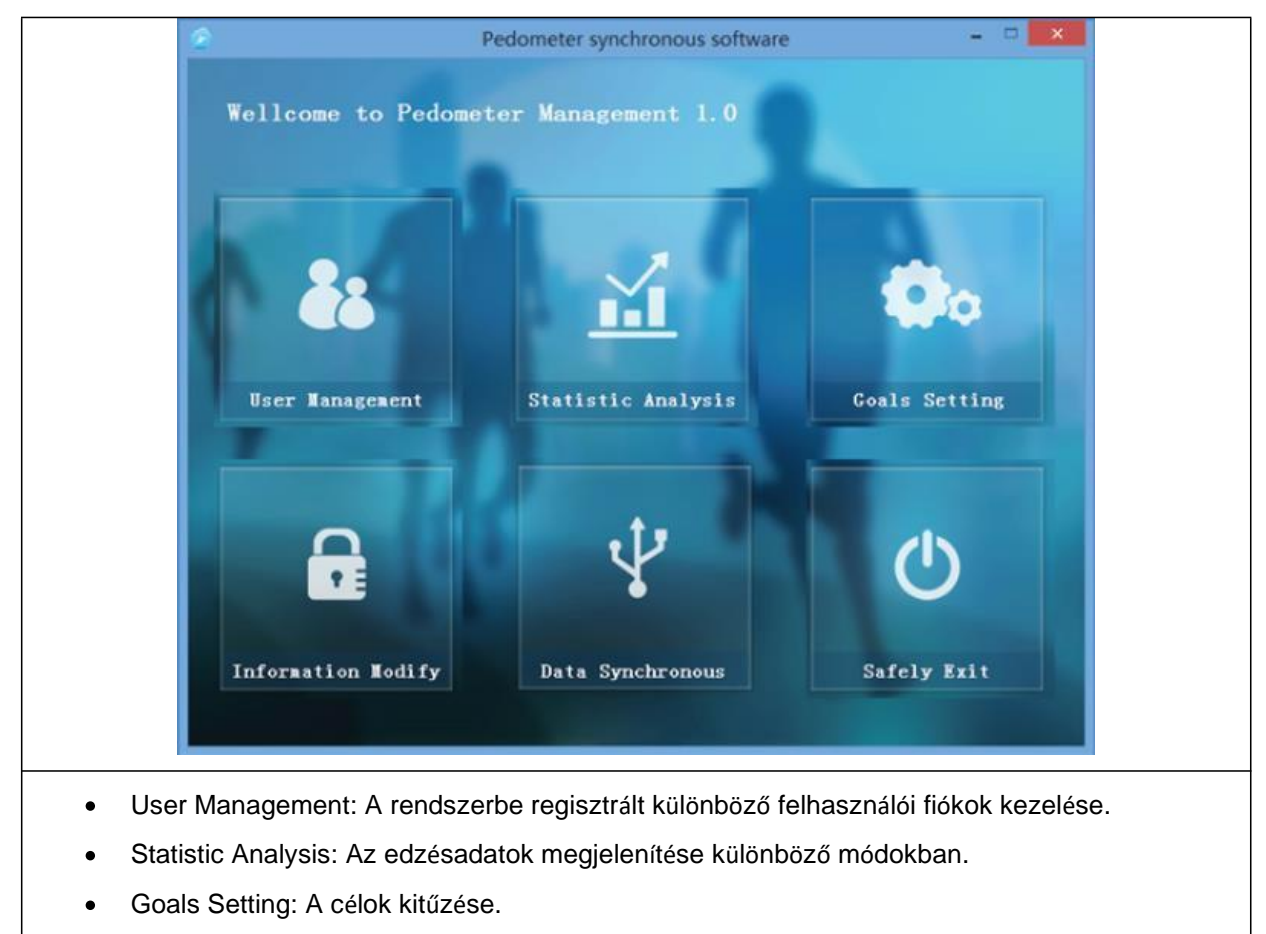

- Information Modify: Jelszó vagy engedély megváltoztatása.  $\bullet$
- Data Synchronous: Adatok exportálása a lépésszámlálóból a számítógépre.  $\bullet$
- Safety Exit: Kilépés a rendszerből. $\bullet$

# <span id="page-10-0"></span>**FELHASZNÁLÓI IRÁNYÍTÁS ADMIN FIÓKKAL**

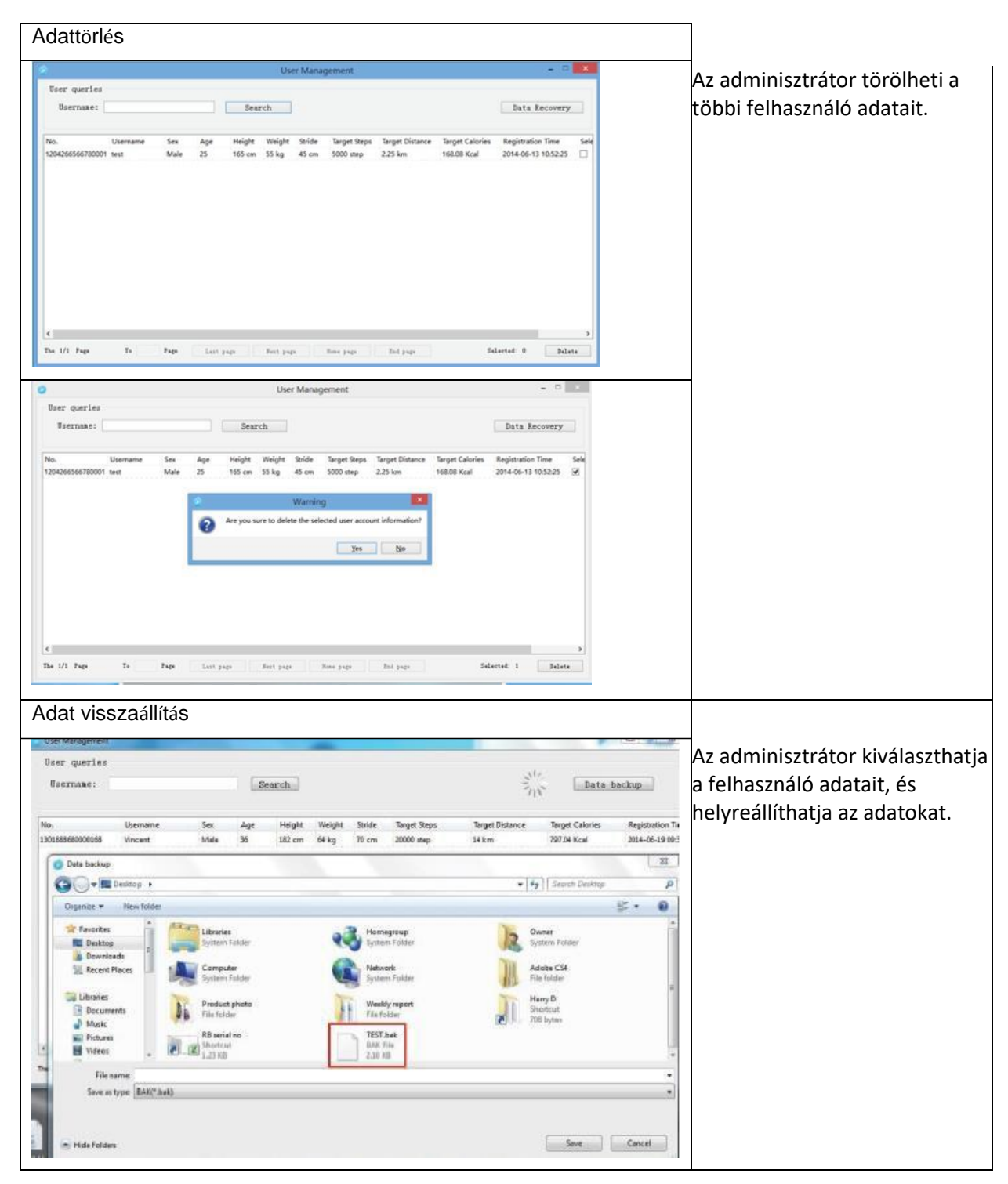

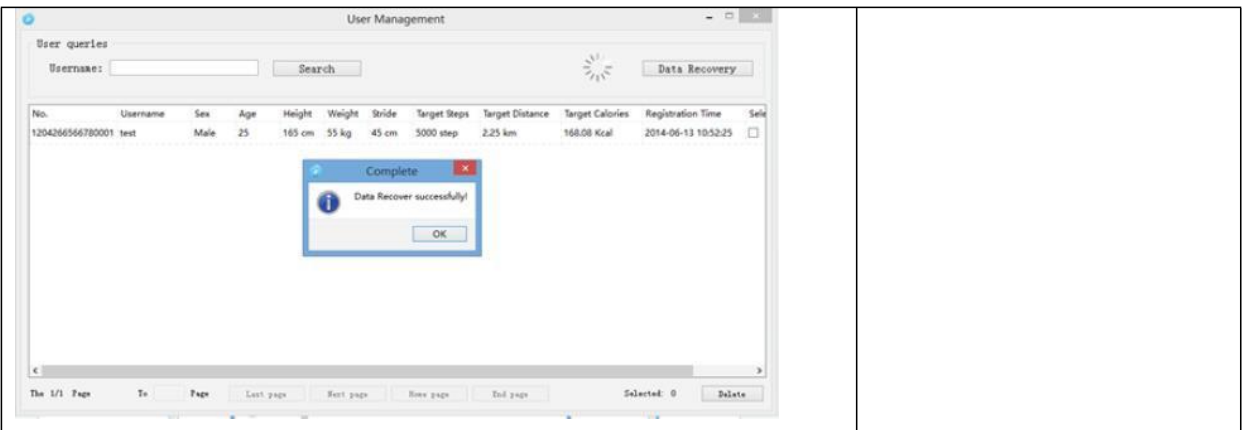

# <span id="page-11-0"></span>**FELHASZNÁLÓI KEZELÉS REGISZTRÁLT FIÓKKAL**

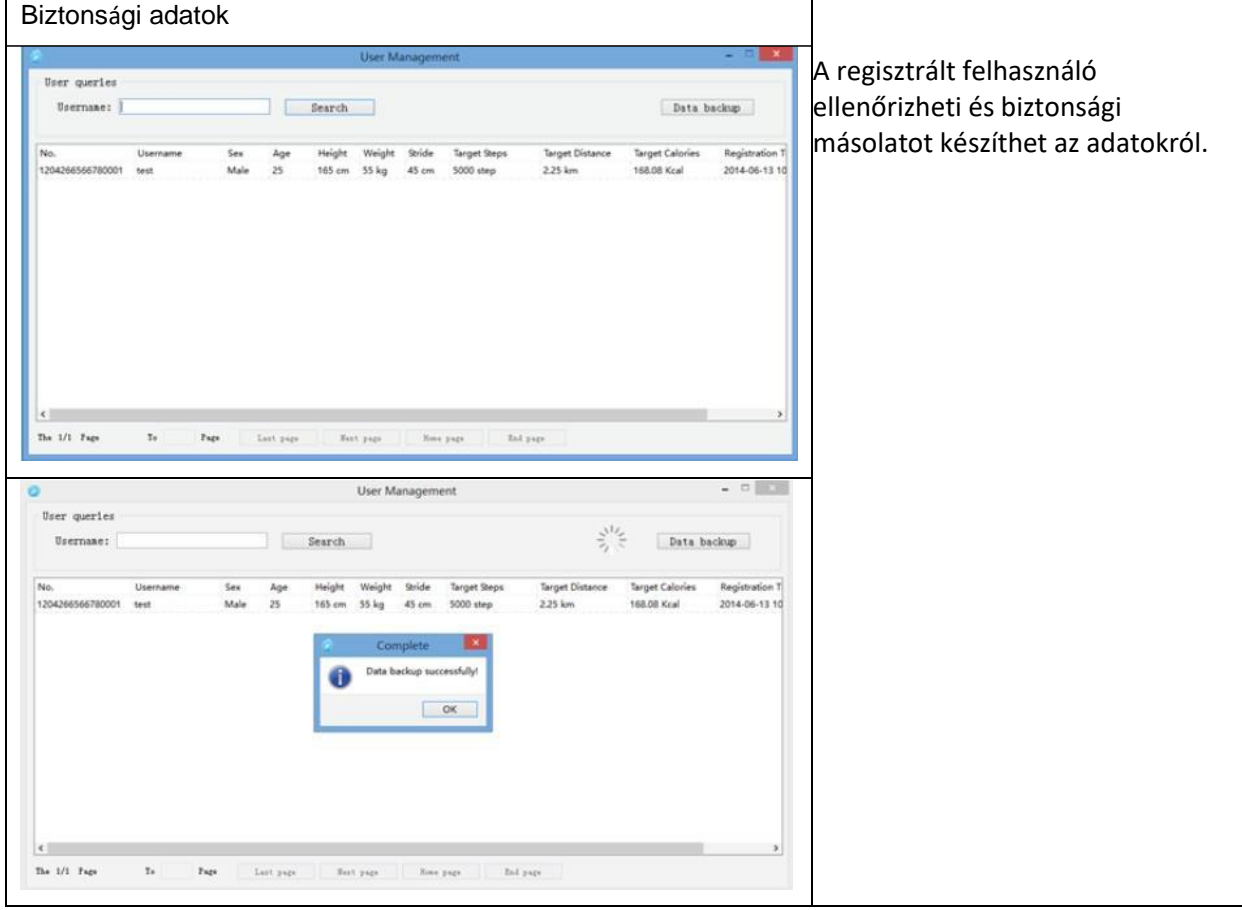

## <span id="page-12-0"></span>**STATISZTIKAI ANALÍZISEK**

Ellenőrizheti napi, heti, havi és éves edzésadatait. Az adatokat megjelenítheti adatmegjelenítéssel vagy grafikus megjelenítéssel.

#### **Adat kijelzés**

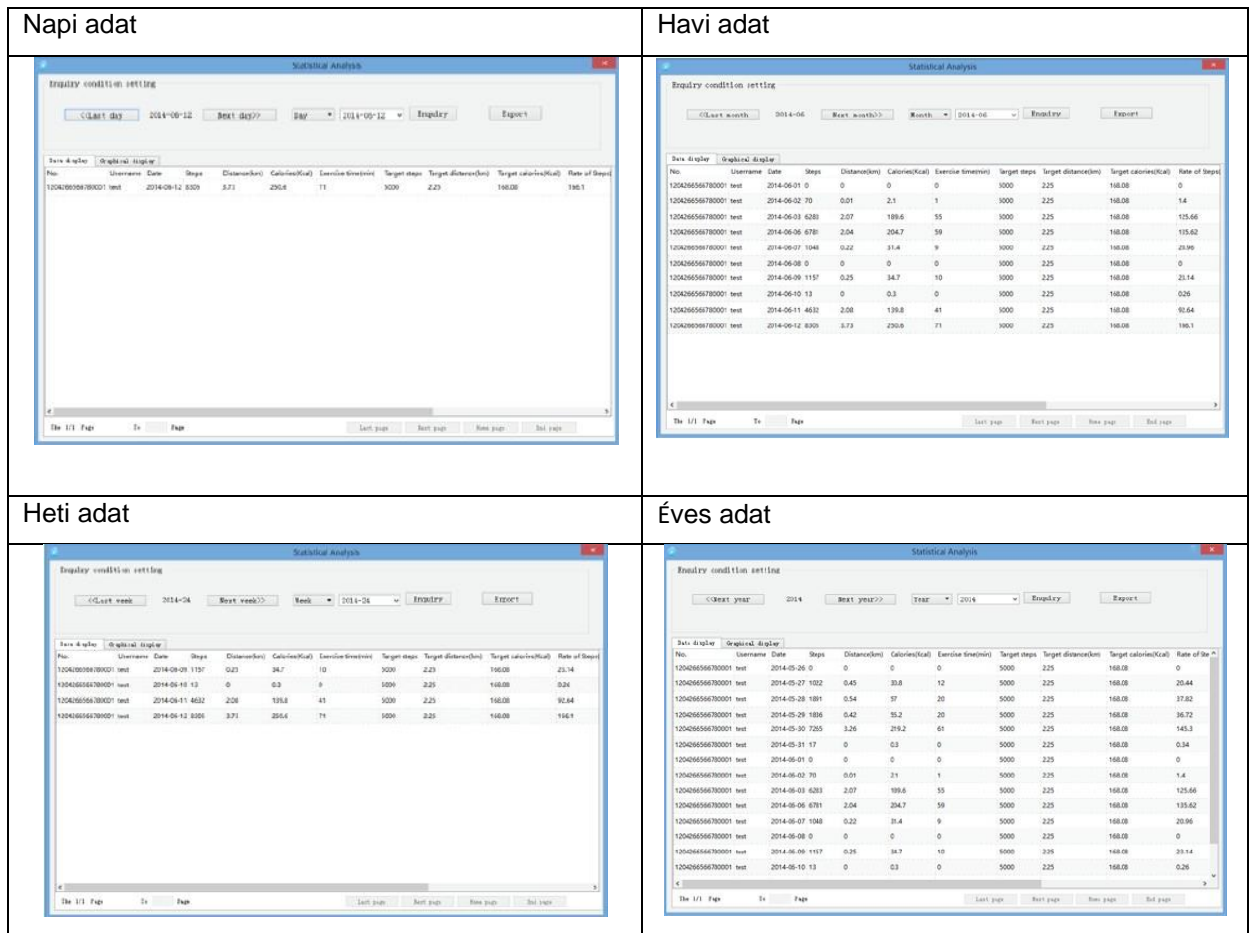

#### **Grafikus kijlezés**

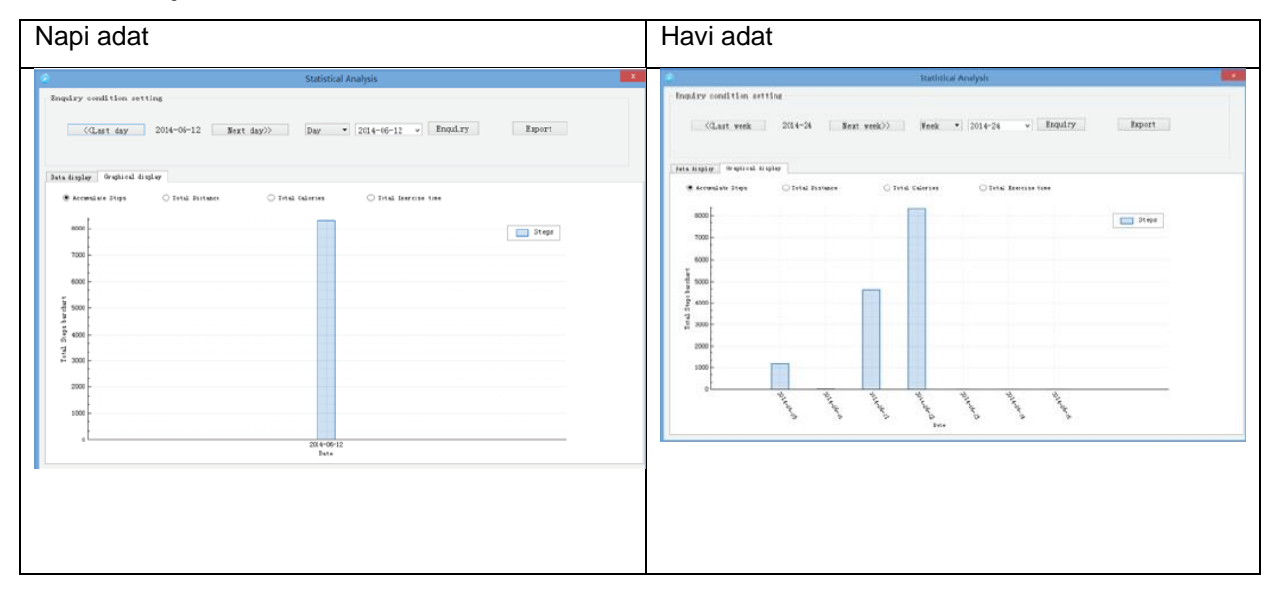

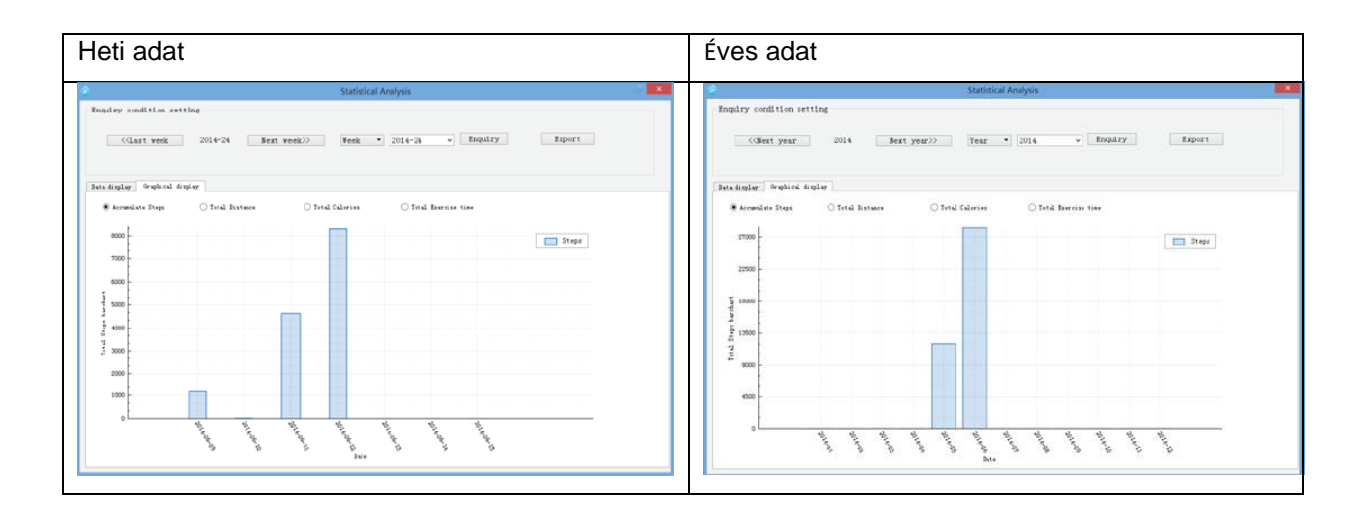

#### **Adatok exportálása**

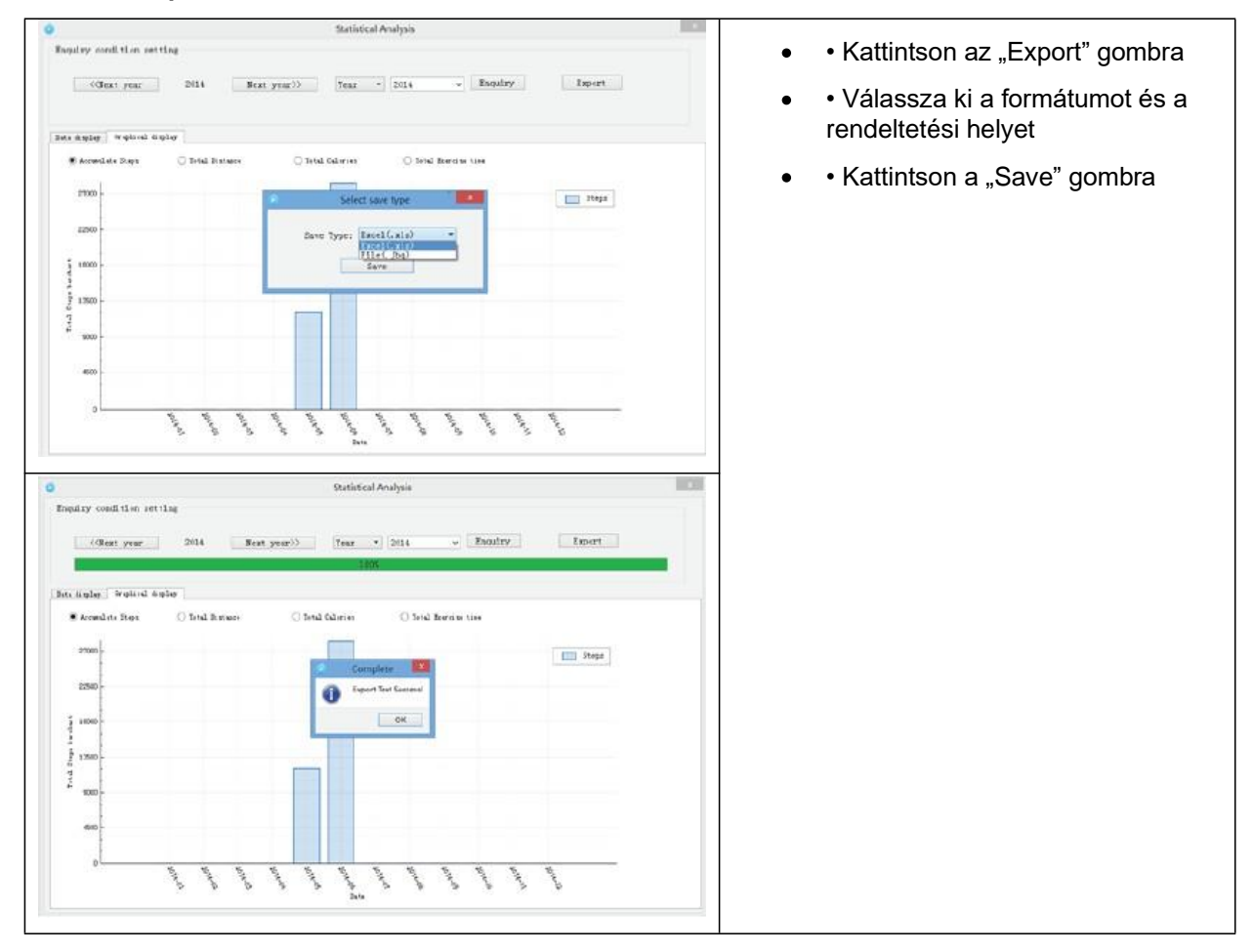

# <span id="page-14-0"></span>**CÉL BEÁLLÍTÁSA**

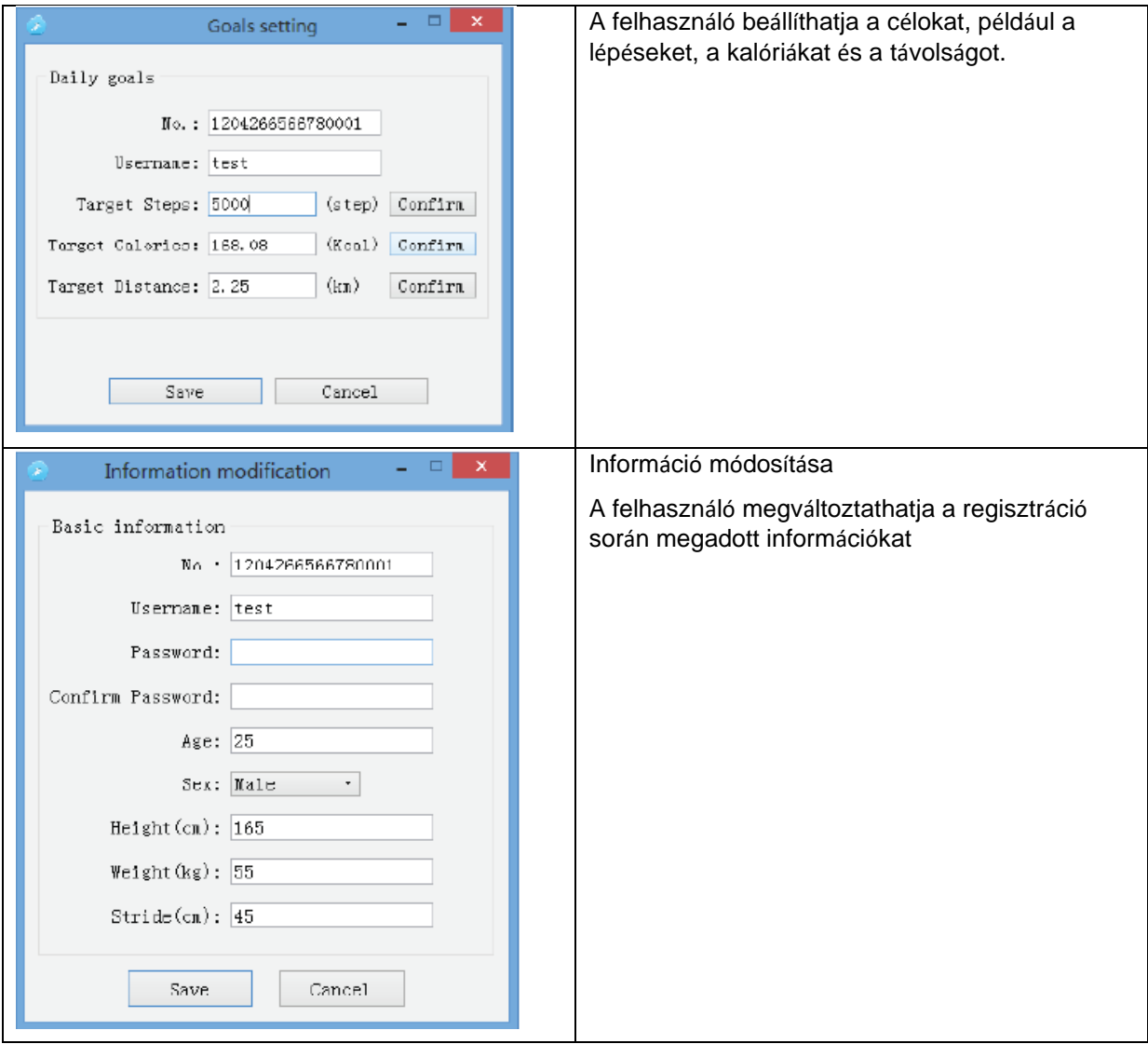

# <span id="page-14-1"></span>**ADATSZINKRONIZÁLÁS**

#### **Adatok feltöltése**

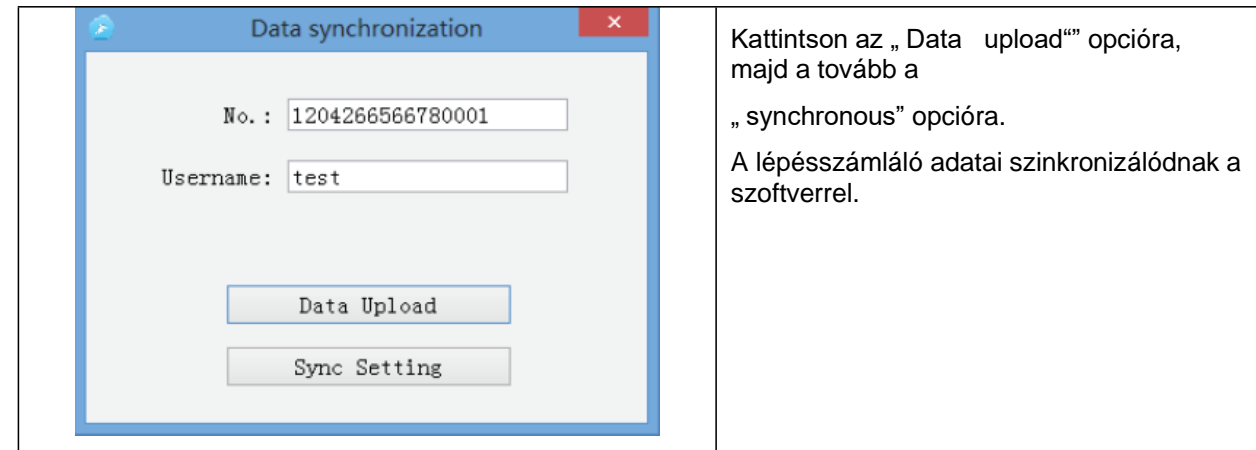

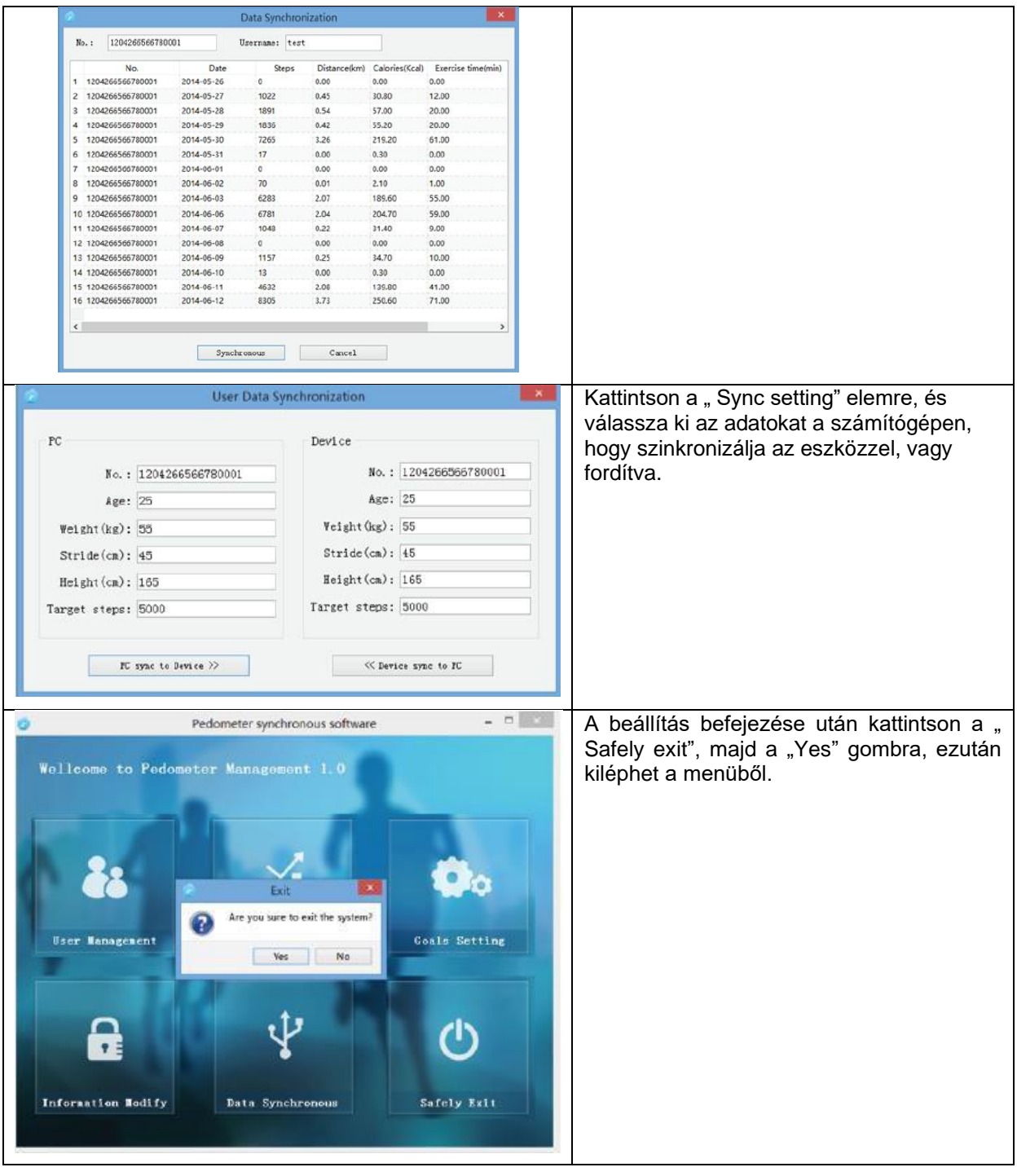

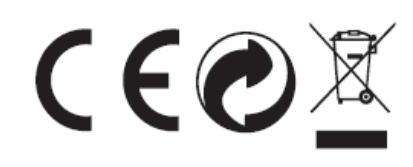